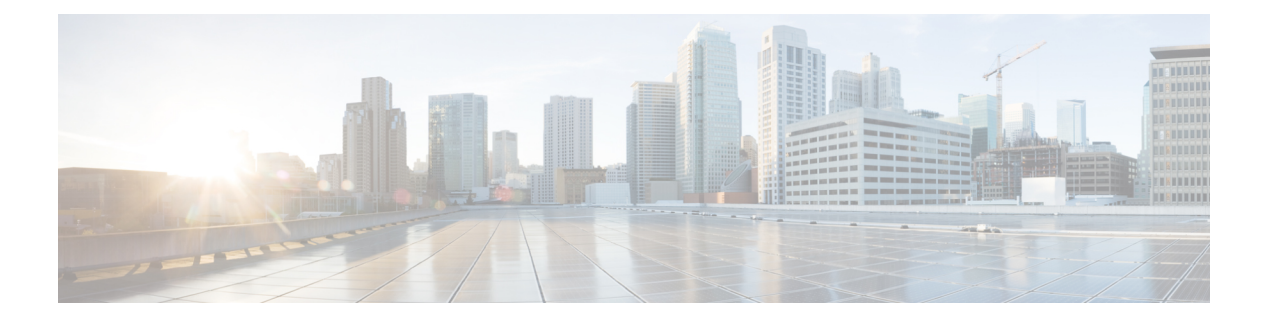

# **Easy PSK**

- Feature [History](#page-0-0) for Easy PSK, on page 1
- [Information](#page-0-1) About Easy PSK, on page 1
- [Recommendations](#page-1-0) and Limitations, on page 2
- [Configuration](#page-2-0) Workflow, on page 3
- Configuring RADIUS Server, RADIUS Server Groups, and [Mac-Filtering](#page-2-1) List, on page 3
- [Configuring](#page-4-0) Easy PSK (CLI), on page 5
- [Configuring](#page-5-0) Easy PSK (GUI), on page 6
- [Verifying](#page-6-0) Easy PSK, on page 7

### <span id="page-0-0"></span>**Feature History for Easy PSK**

This table provides release and related information for the feature explained in this module.

This feature is also available in all the releases subsequent to the one in which they are introduced in, unless noted otherwise.

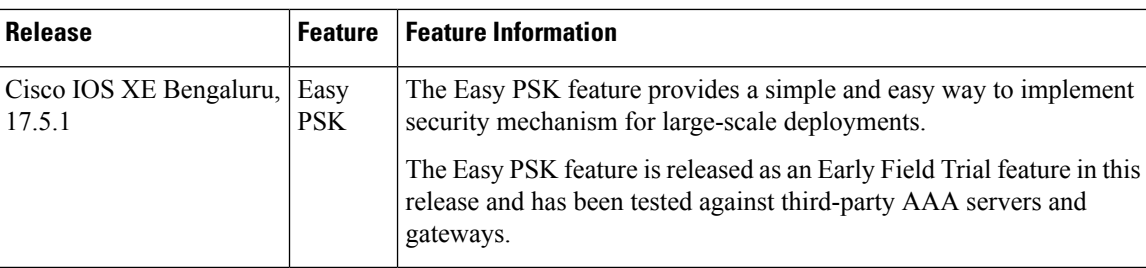

**Table 1: Feature History for Easy PSK**

### <span id="page-0-1"></span>**Information About Easy PSK**

With the number of devices connecting to the internet increasing rapidly, a simple and easy way to implement a security mechanism is recommended for large-scale deployments. One such solution is Easy PSK feature. This feature bundles several pre-shared keys (PSKs) onto an SSID and performs client group authentication and authorization on the PSKs. Easy PSK feature eliminates the need for client preregistration, and automatically adds a client to a group and applies the requisite policies. This feature also provides the means to limit peer-to-peer communication among the clients of a group.

PSK grouping on an SSID is useful for different deployment scenarios such as multidwelling units, university halls, hospitality centers, and hospitals where a single SSID offers efficient use of airtime and roaming capabilities across the access infrastructure while segregating clients as if they were on a private SSID.

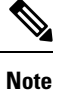

A RADIUS server is required for the Easy PSK feature to work, because the RADIUS takes care of matching the PSK and informing the controller.

#### **Use Cases**

The following are the use cases and functionalities supported by the Easy PSK feature:

- WPA2
- APs in connected mode
- Multiple PSKs per SSID
- Installation of policy per PSK
- Local mode
- Central traffic switching
- Multiple unit SSIDs per AP (maxium 16)
- Unicast traffic segregation
- Multicast traffic segregation
- Central client association
- Central client authentication
- Management through CLI, web UI, NETCONF, and SNMP
- Roaming between APs
- Interoperability with third-party RADIUS server

### <span id="page-1-0"></span>**Recommendations and Limitations**

- This feature supports only Local Mode, Central Authentication, and Central Switching.
- When used with iPSK peer-to-peer blocking, this feature blocks traffic between the clients sharing the same VLAN, but not the same passphrases.
- This feature is supported only on the following controllers:
	- Cisco Catalyst 9800-CL Cloud Wireless Controller
	- Cisco Catalyst 9800-L Wireless Controller
	- Cisco Catalyst 9800-40 Wireless Controller
	- Cisco Catalyst 9800-80 Wireless Controller
- This feature is not supported in Cisco Embedded Wireless Controller (EWC).
- This feature is not supported in fabric mode.
- Maximum APs per named site-tag:
	- Cisco Catalyst 9800-CL Cloud Wireless Controller: 800
	- Cisco Catalyst 9800-L Wireless Controller: 500
	- Cisco Catalyst 9800-40 Wireless Controller: 800
	- Cisco Catalyst 9800-80 Wireless Controller: 800
- Maximum available VLANs: 4090
- Traffic segregation per PSK: Unicast and Multicast
- Traffic segregation method: VLAN and iPSK tag
- Common areas: All users can connect
- Throughput limit per controller:
	- Cisco Catalyst 9800-CL Cloud Wireless Controller: 2.1 Gbps
	- Cisco Catalyst 9800-L Wireless Controller: 10 Gbps
	- Cisco Catalyst 9800-40 Wireless Controller: 40 Gbps
	- Cisco Catalyst 9800-80 Wireless Controller: 80 Gbps

### <span id="page-2-0"></span>**Configuration Workflow**

- **1.** Configuring RADIUS Server, RADIUS Server Groups, and [Mac-Filtering](#page-2-1) List
- **2.** [Configuring](#page-4-0) Easy PSK (CLI)
- **3.** [Configure](https://www.cisco.com/c/en/us/td/docs/wireless/controller/9800/17-3/config-guide/b_wl_17_3_cg/m_config_model.html#task_lv2_g5n_kz) a Policy Profile
- **4.** [Configure](https://www.cisco.com/c/en/us/td/docs/wireless/controller/9800/17-3/config-guide/b_wl_17_3_cg/m_config_model.html#task_wzp_zvn_kz) a Policy Tag
- **5.** [Attach](https://www.cisco.com/c/en/us/td/docs/wireless/controller/9800/17-3/config-guide/b_wl_17_3_cg/m_config_model.html#task_rnz_kyn_kz) Policy to AP

## <span id="page-2-1"></span>**Configuring RADIUS Server, RADIUS Server Groups, and Mac-Filtering List**

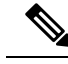

**Note** For information about GUI configuration for the RADIUS and Mac filtering, see AAA [Wizard](https://www.cisco.com/c/en/us/td/docs/wireless/controller/9800/17-3/config-guide/b_wl_17_3_cg/m_vewlc_sec_webauth_cg.html#Cisco_Task_in_List_GUI.dita_520fbfb3-28be-476a-b39d-cf5442d16826) section.

 $\mathbf I$ 

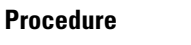

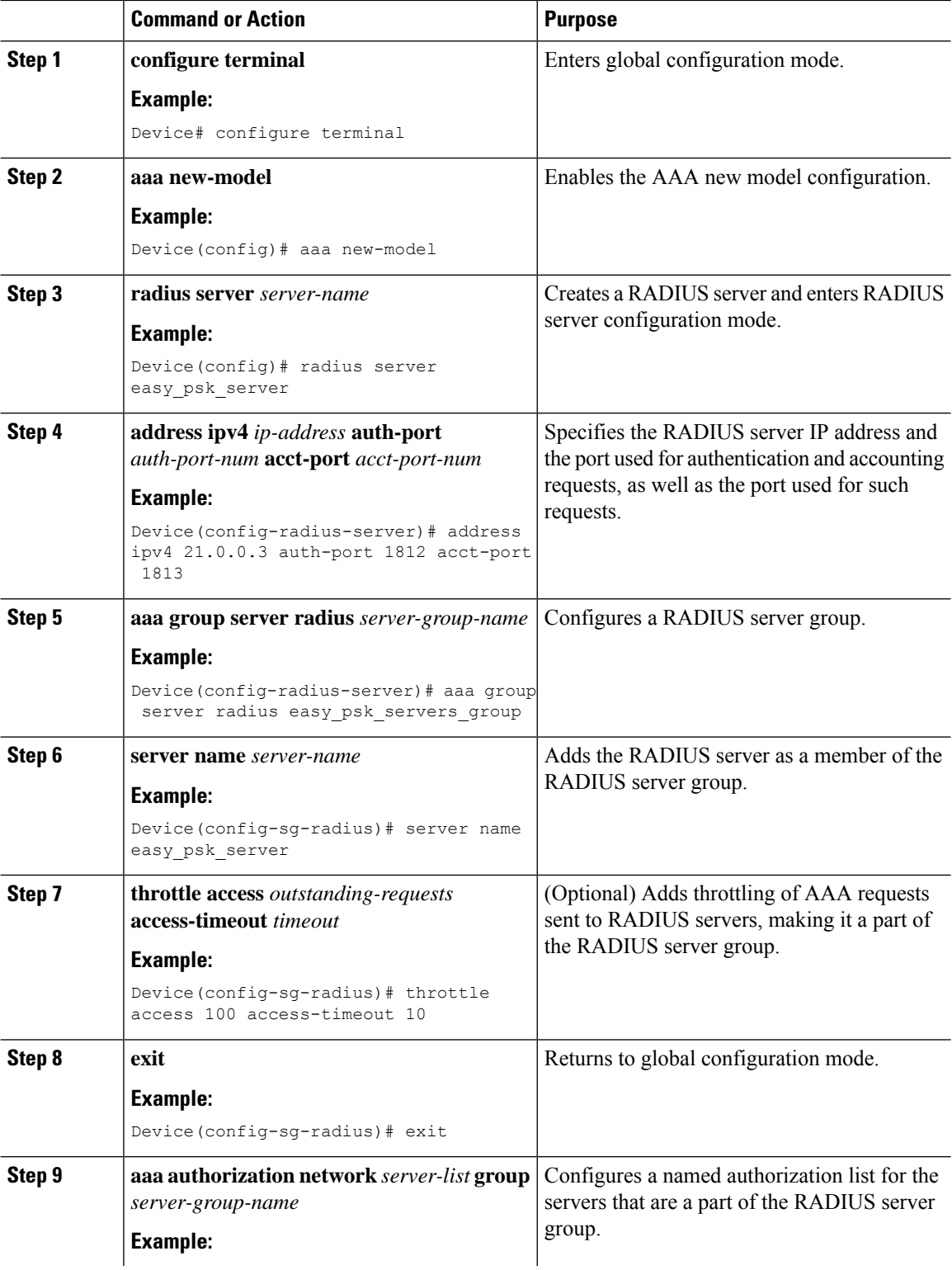

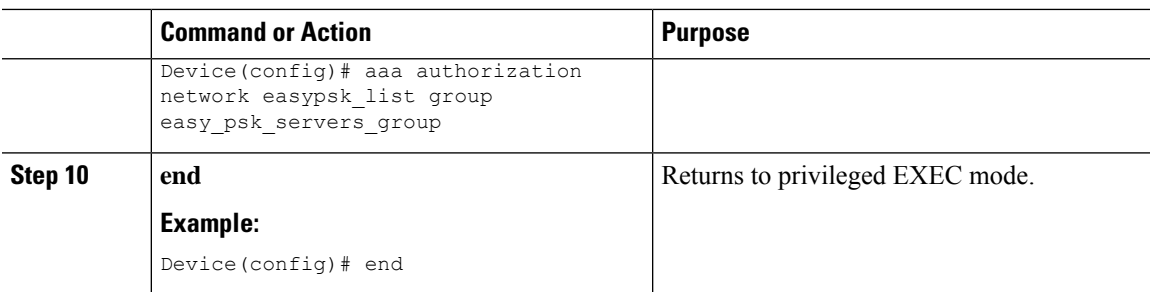

#### **Example**

```
aaa new-model
radius server easy_psk_server
address ipv4 21.0.\overline{0}.3 auth-port 1812 acct-port 1813
 aaa group server radius easy_psk_servers_group
 server name easy_psk_server
aaa authorization network easypsk list group easy psk servers group
```
# <span id="page-4-0"></span>**Configuring Easy PSK (CLI)**

### **Before you begin**

Set **aaa-override** to the wireless profile policy associated with the WLAN used in the Easy PSK feature.

#### **Procedure**

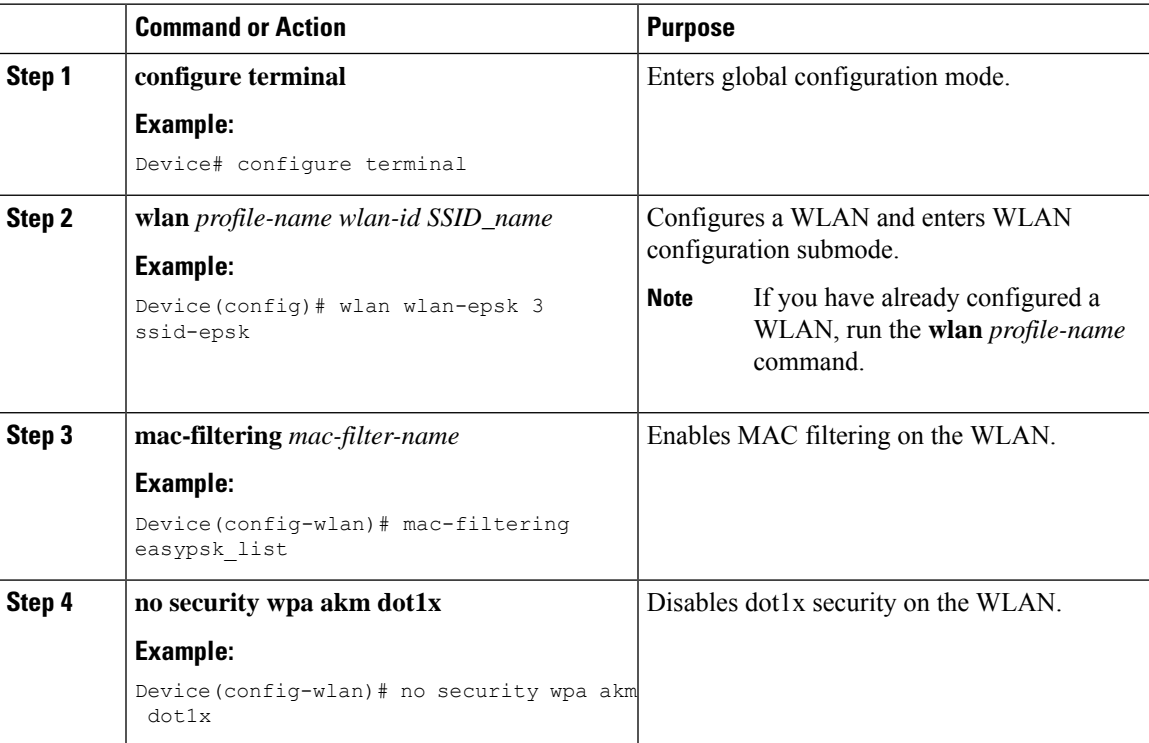

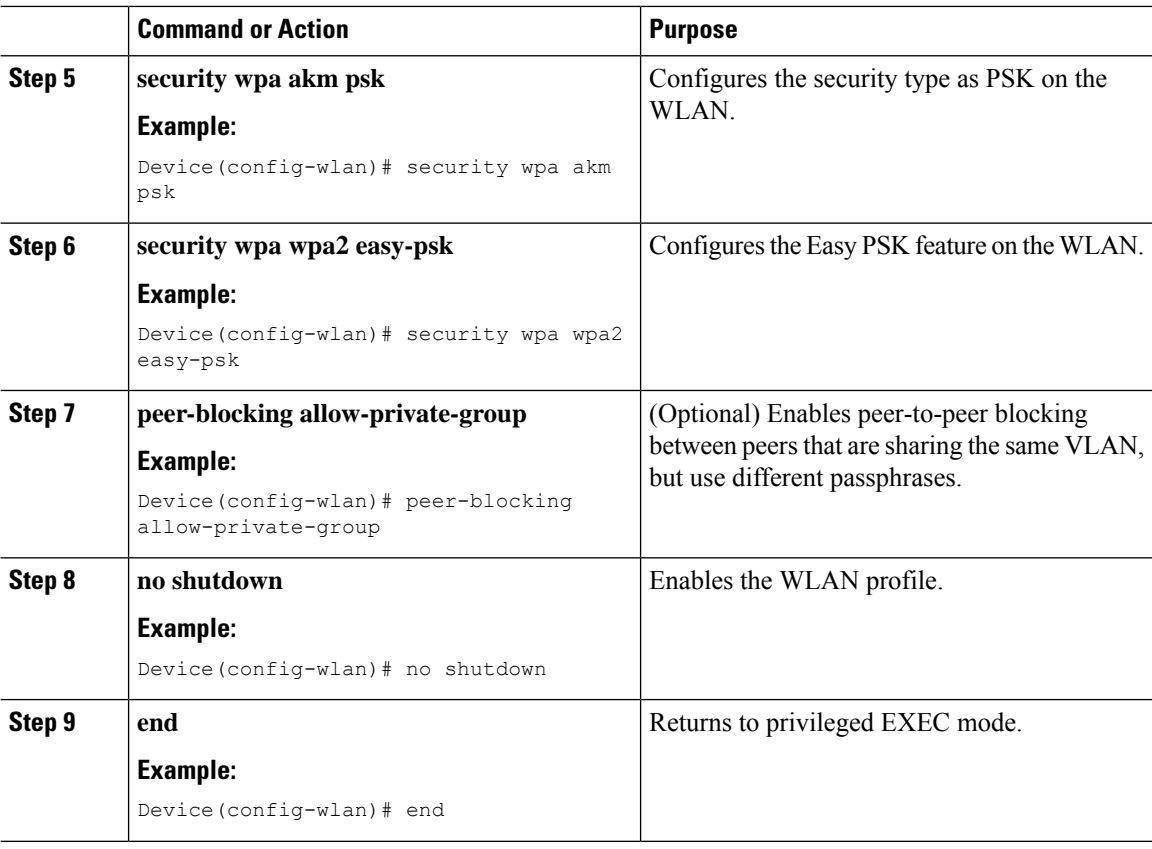

### **Example**

```
configure terminal
wlan wlan-epsk 3 ssid-epsk
 mac-filtering easypsk_list
 no security wpa akm dot1x
 security wpa akm psk
 security wpa wpa2 easy-psk
 peer-blocking allow-private-group
 no shutdown
```
## <span id="page-5-0"></span>**Configuring Easy PSK (GUI)**

#### **Procedure**

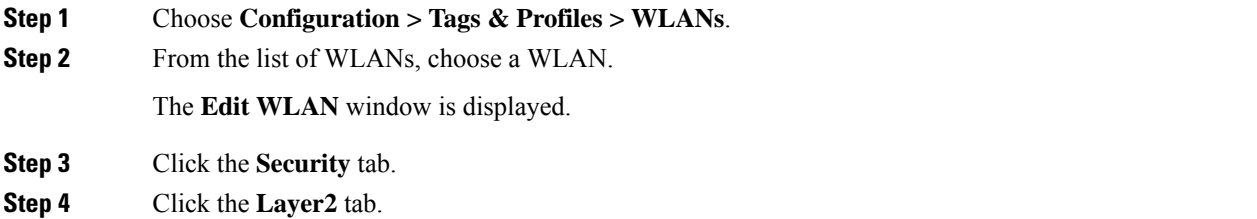

٠

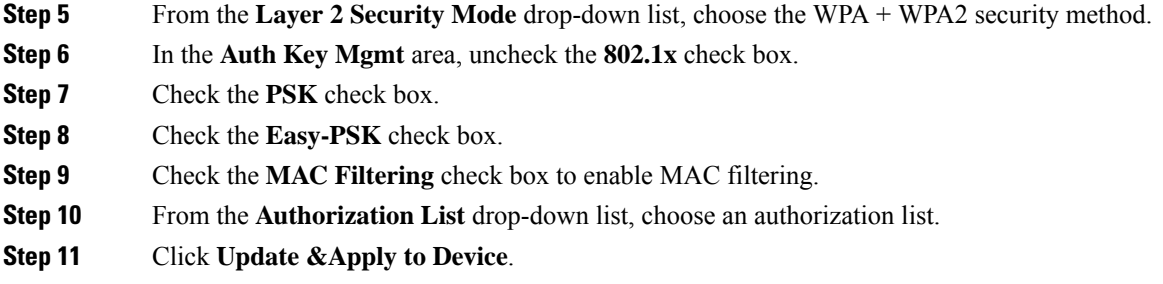

### <span id="page-6-0"></span>**Verifying Easy PSK**

To verify whether the Easy PSK feature is enabled on WLANs, use the following command:

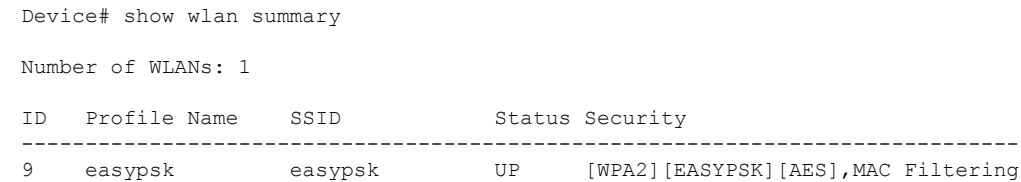

To verify whether the Easy PSK feature is enabled on a WLAN profile, use the following command:

```
Device# show wlan name easypsk
```
Device# show wlan name easypsk

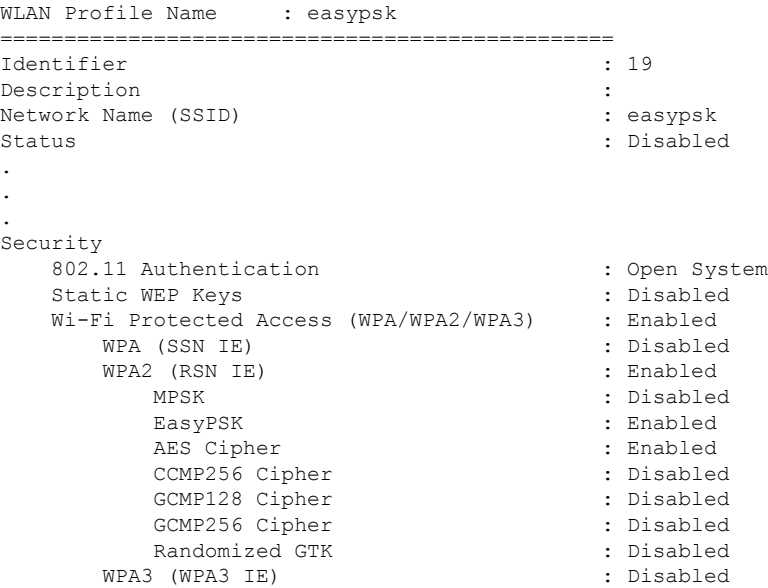

To verify the MAC filter authorization list used on a WLAN profile, use the following command:

WLAN Profile Name : easypsk ================================================ Identifier

 ${\tt Description} \qquad \qquad : \\ {\tt Network \ Name} \quad ({\tt SSID}) \qquad \qquad : \qquad {\tt easypsk} \qquad \qquad : \\$ Network Name (SSID) Status : Disabled : Disabled : Disabled : Disabled : Enabled : Enabled : Enabled : Enabled : Enabled : Enabled : Enabled : Enabled : Enabled : Enabled : Enabled : Enabled : Enabled : Enabled : Enabled : Enabled : Enabled : Broadcast SSID . . . DTIM period for 802.11b radio  $\begin{array}{ccc} . & . \\ . & . \end{array}$ <br>
Local EAP Authentication  $\begin{array}{ccc} . & . \end{array}$ Local EAP Authentication : Disabled Mac Filter Authorization list name  $\qquad \qquad : \text{easypsk list}$ Mac Filter Override Authorization list name : Disabled . . .